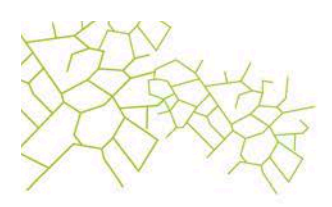

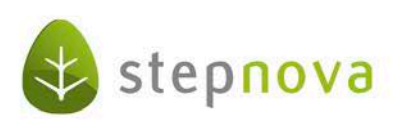

# Was ist neu?

(stepnova Version 3.19 – verfügbar ab 21.09.2012)

Mit der Version 3.19 können wir Ihnen wieder einige neue Funktionen und Verbesserungen anbieten, die Ihnen das Arbeiten mit stepnova erleichtern werden. Beachten Sie auch unsere Vorankündigung zum neuen "Abrechnungsmodul" am Ende dieses "Was ist neu". Es lohnt sich!

### 1. Noch individuellere Dokumentation durch neu gestalteten "Arbeitsbereich Individuell"

Gute Nachricht für alle, die sich noch individuellere Eingabemöglichkeiten wünschen: der bislang wenig genutzte Arbeitsbereich "Individuell" wurde von uns komplett umgestaltet. In Verbindung mit dem beliebten Formulareditor können nun die Felder einer selbst erstellten Registerseite wiederholt genutzt und mit zuvor erhobenen Ergebnissen abgeglichen werden (z.B. für phasenbezogene Dokumentationen von Beobachtungsergebnissen oder sonstigen Auswertungen). Möglich wird dies durch die neu eingebaute "Übersichtsliste", die Sie bereits aus anderen Arbeitsbereichen kennen (z.B. AB\_Beratung).

Für den "Arbeitsbereich Individuell" stehen Ihnen bis zu 6 Schächte<sup>1</sup> für eigene Formulare zur Verfügung. Selbstverständlich können sämtliche Einstellungen produkttypspezifisch vorgenommen werden. Für die Ausgabe stehen Textmarken und Druckelemente zur Verfügung. Nähere Informationen zu den Textmarken finden Sie in unserem aktualisierten Textmarkenkatalog, den wir für Sie im Kundenportal hinterlegt haben (https://kundenportal.ergovia.de/).

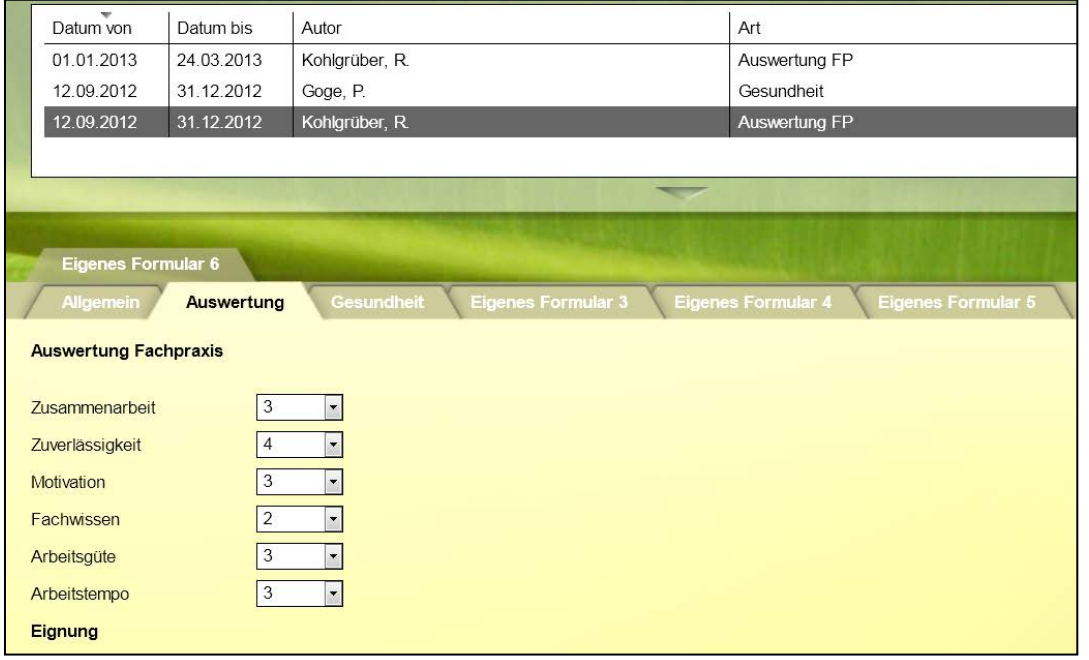

Neuer Arbeitsbereich Individuell mit selbsterstellter Registerseite

Seite 1 von 8 Stand: 14.09.2012  $1$  Erfordert Modul "ERE1". Ohne das Modul steht Ihnen 1 Schacht zur Verfügung.

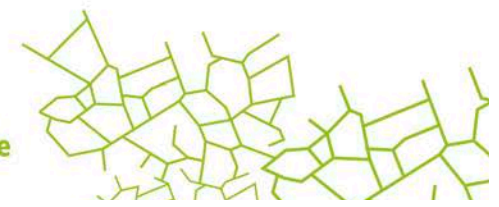

www.ergovia.de

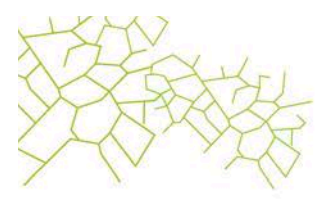

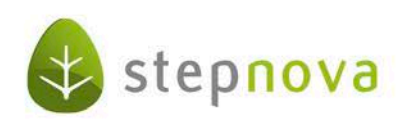

Über die RegS Allgemein können Zeiträume, Arten und – ergänzend zum B\_Administration – die Einstellungen einer Standard-Registerseite verfeinert werden.

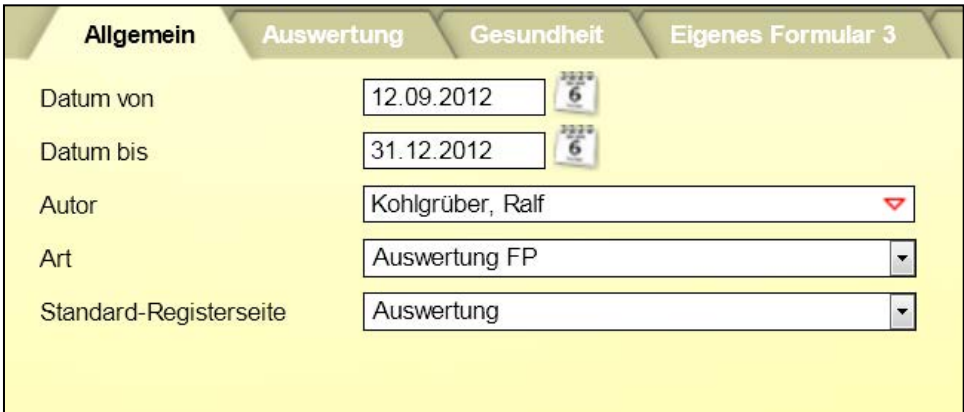

Ausschnitt aus Arbeitsbereich Individuell/RegS Allgemein

#### Achtung:

Der Arbeitsbereich "Individuell" ist standardmäßig nicht eingeblendet. Bitte nehmen Sie die entsprechenden Einstellungen im B\_Administration vor.

### 2. Bereich Administration: Zugriff auf inaktive Produkte (Maßnahmen) sperren

Der Lese-Zugriff auf bereits abgelaufene, inaktive Maßnahmeverläufe eines Teilnehmers wird von unseren Kunden sehr geschätzt, kann aber im Einzelfall unerwünscht sein. Ab sofort können Sie daher den lesenden Zugriff auf inaktive Produkte (alte Maßnahmeakten) eines Teilnehmers administrativ unterbinden. Die entsprechende Einstellmöglichkeit finden Sie im Adminbereich "Teilnehmerdaten/Sonstiges. Sämtliche Einstellungen können differenziert nach Adminebenen vorgenommen werden.

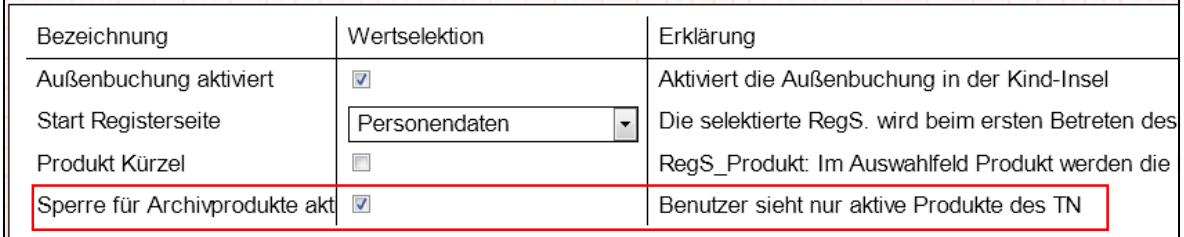

B\_Administration/Adminbereich Teilnehmerdaten/Sonstiges

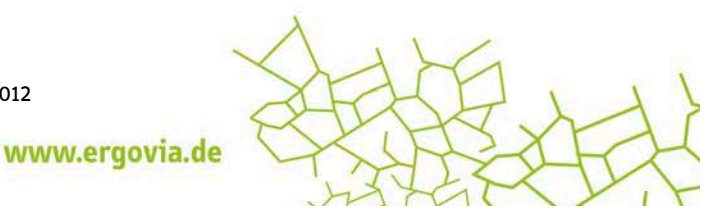

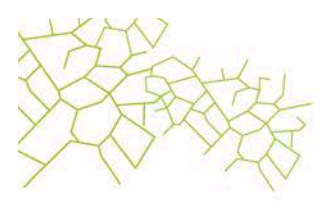

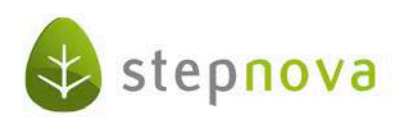

Durch diese Einstellung kann auf ein inaktives Produkt eines Teilnehmers nicht mehr zugegriffen werden. Der Benutzer sieht das inaktive Produkt (rot gekennzeichnet) erhält nach Klick darauf jedoch eine entsprechende Hinweismeldung.

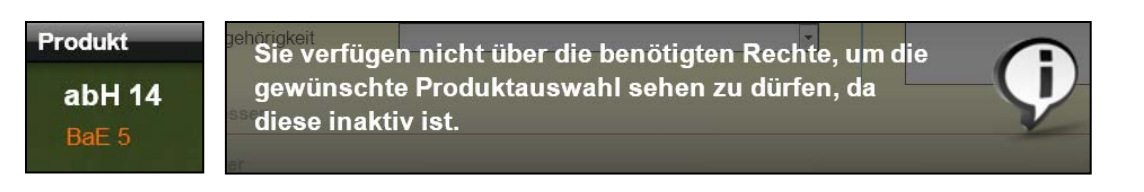

## 3. Bereich Administration – Transparente Darstellung der Rechteinstellungen mit Herkunft

Wir haben einen Zeitfresser in der Administration beseitigt! Die häufige Frage "welche Rechte wurden auf welcher Ebene eingestellt" muss nun nicht mehr durch aufwendiges Forschen geklärt werden. Ab sofort sorgen auffällige Farbmarkierungen sowie Tooltipps für schnellen Durchblick.

Farbige Kennzeichnung für Änderungen auf aktuell ausgewählter Adminebene (z.B. Kunde):

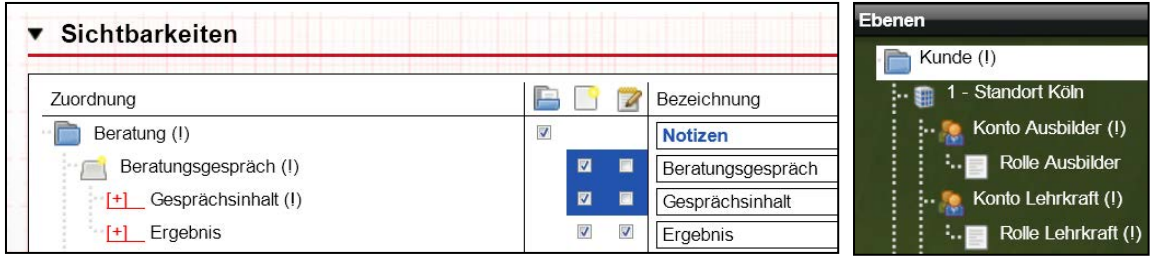

B\_Administration/Sichtbarkeiten Adminebenen

Anzeige von Tooltipps: Auf welcher Ebene wurden die Rechte eingestellt (z.B. aus Sicht des Kontos "Ausbilder")?

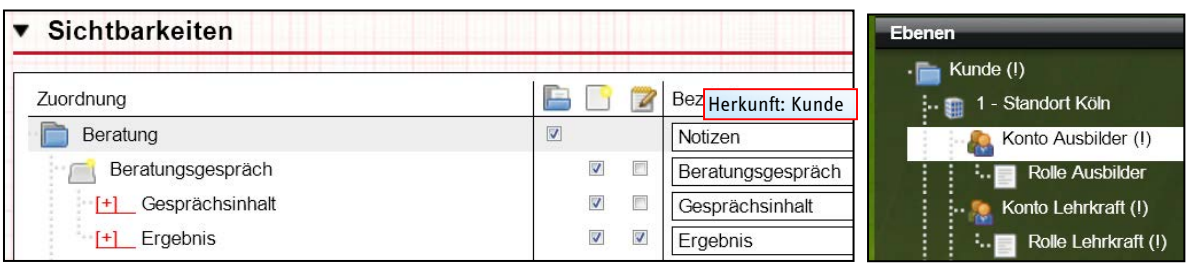

B Administration/Sichtbarkeiten **Administration** Adminebenen

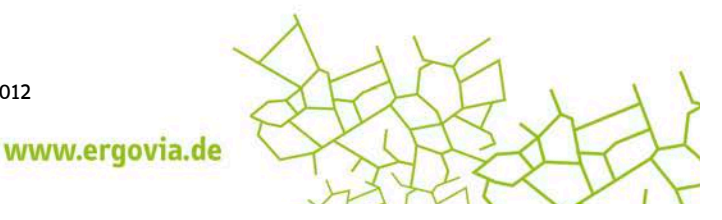

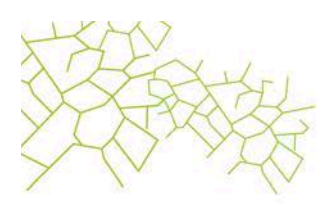

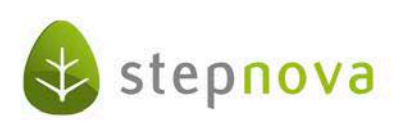

# 4. Terminerinnerungen: administrative Festlegung von Empfängern

Ähnlich wie bei den eM@w-Nachrichten können jetzt auch Empfänger für Terminerinnerungen administrativ festgelegt werden. Neben dem "Standardbetreuer" kann hier auch ein "Fristbehelfsempfänger" eingestellt werden – selbstverständlich produkttypspezifisch. Dies ergibt Sinn in Verbindung mit einem "Automatischen Eintrag"

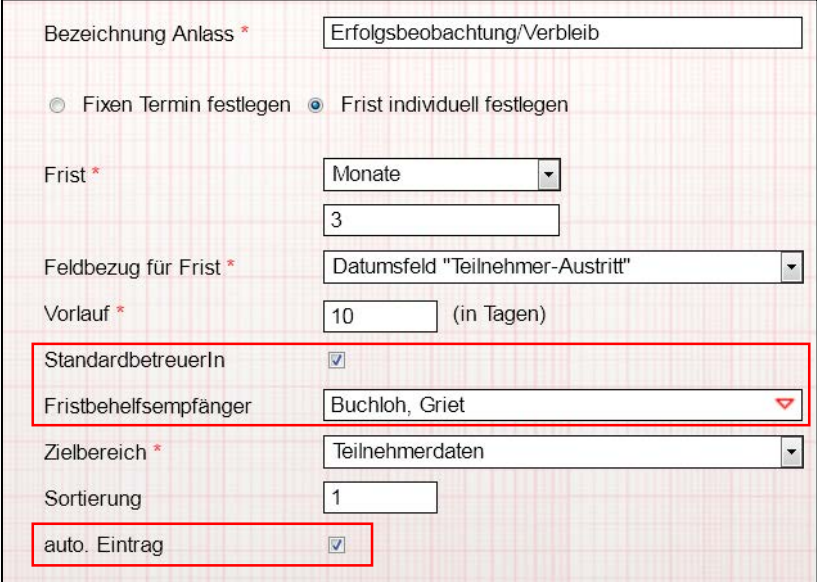

B\_Administration/Admintabelle "Terminerinnerungen"

Auswirkungen im AB\_Teilnehmerdaten nach TN-Neuanlage:

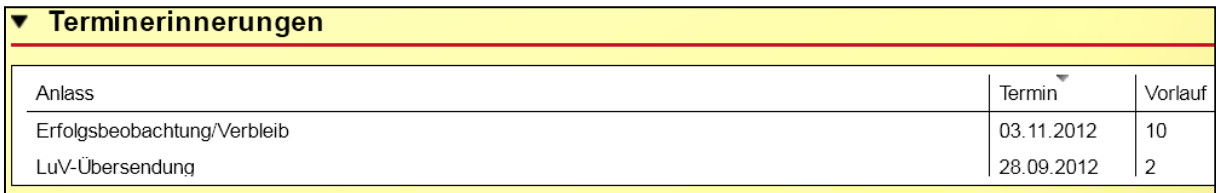

AB\_Teilnehmerdaten/RegS Produkt/Akk Terminerinnerungen

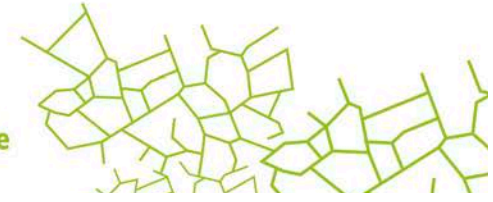

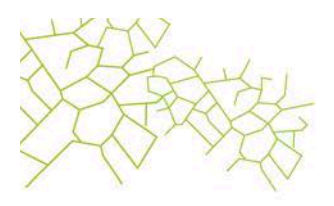

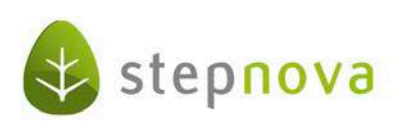

#### Detaildaten der Terminerinnerung

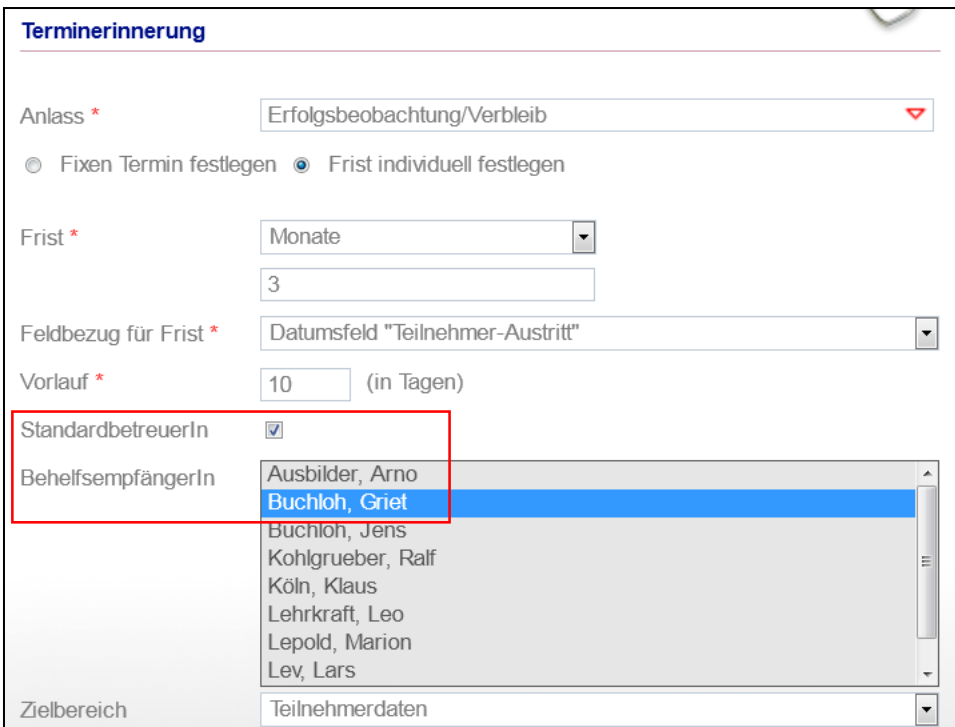

Modaldialog "Terminerinnerungen"

# 5. Zugriff auf Filter in "Übertragen auf"-Dialogen

Die bei unseren Kunden sehr beliebte Funktion "Übertragen auf" wird um eine Funktion reicher. Ab sofort können Sie beim Übertragen auch auf Ihre Filter zurückgreifen.

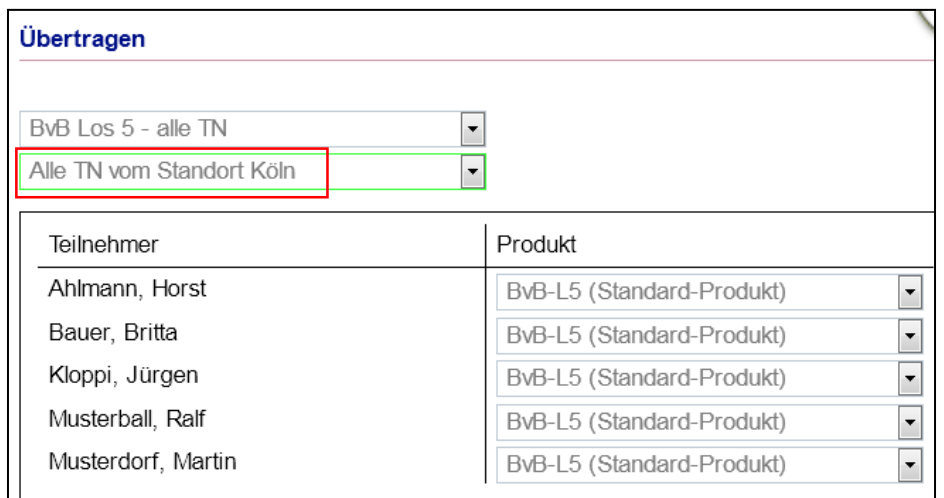

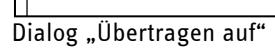

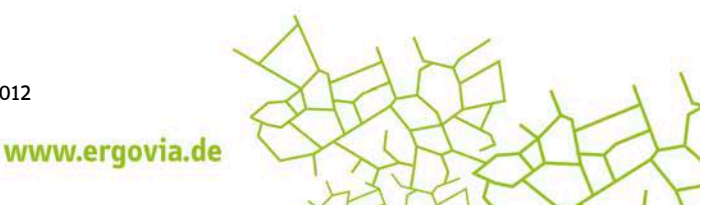

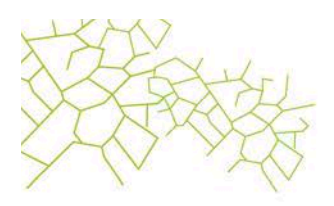

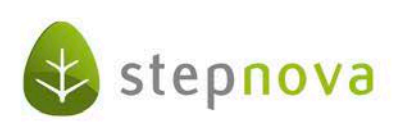

# 6. Bereich Ausgabe: Verknüpfung von Zielen und Schritten zur Zielerreichung jetzt möglich

Über das neue Druckelement "Maßnahmeziele und Schritte zur Zielerreichung" ist jetzt auch eine Ausgabe möglich, die die Eintragungen in den jeweiligen Registerseiten zusammenhängend darstellen kann.

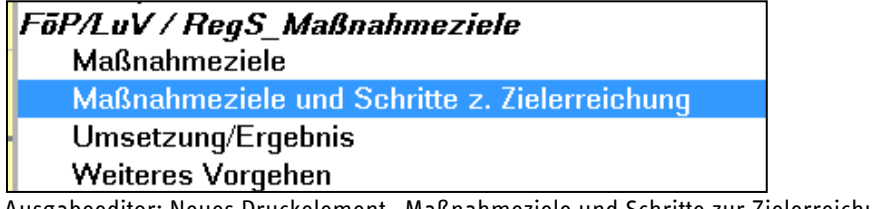

Ausgabeeditor: Neues Druckelement "Maßnahmeziele und Schritte zur Zielerreichung"

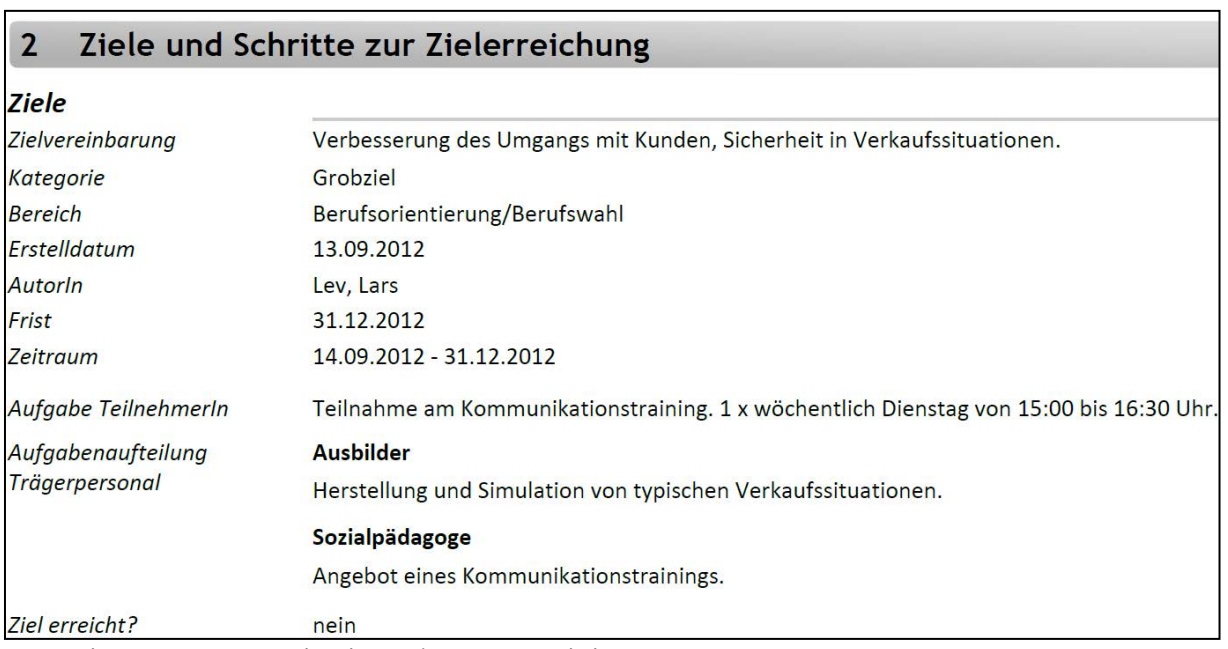

B\_Ausgabe: Auszug aus Druckvorlage mit neuem Druckelement

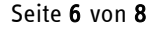

Seite 6 von 8 Stand: 14.09.2012

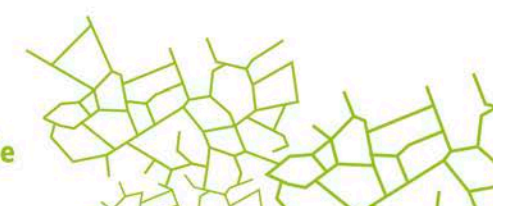

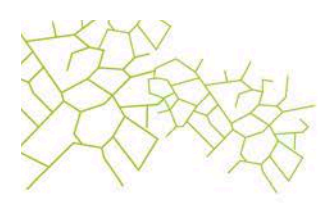

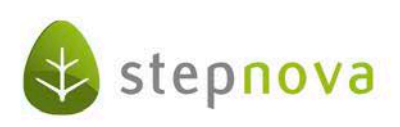

### 7. "Zusatzfeld" aus AB\_Teilnehmerdaten jetzt auch für Teilnehmer Neueintrag verfügbar

Das häufig genutzte "Zusatzfeld" in der RegS Produkt ist nun auch im Formular "Teilnehmer Neueintrag" verfügbar. Dies ist vor allem dann praktisch, wenn dieses Feld bereits beim Anlegen eines Teilnehmers mit Daten gefüllt werden soll (die Einstellung als Pflichtfeld über die Detailadministration kann hier hilfreich sein).

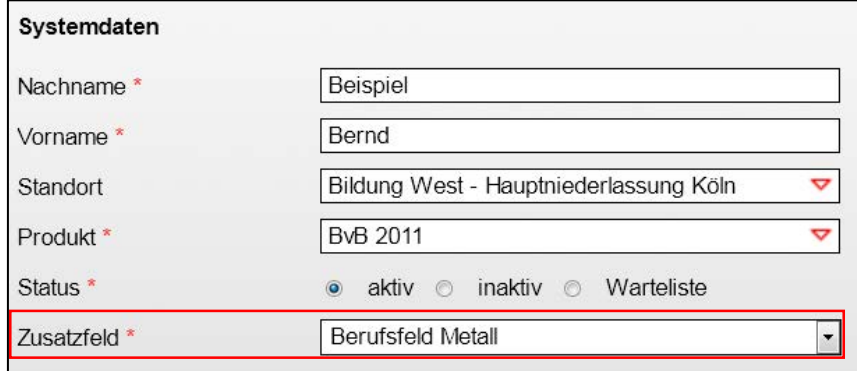

Ausschnitt aus Teilnehmer Neueintrag

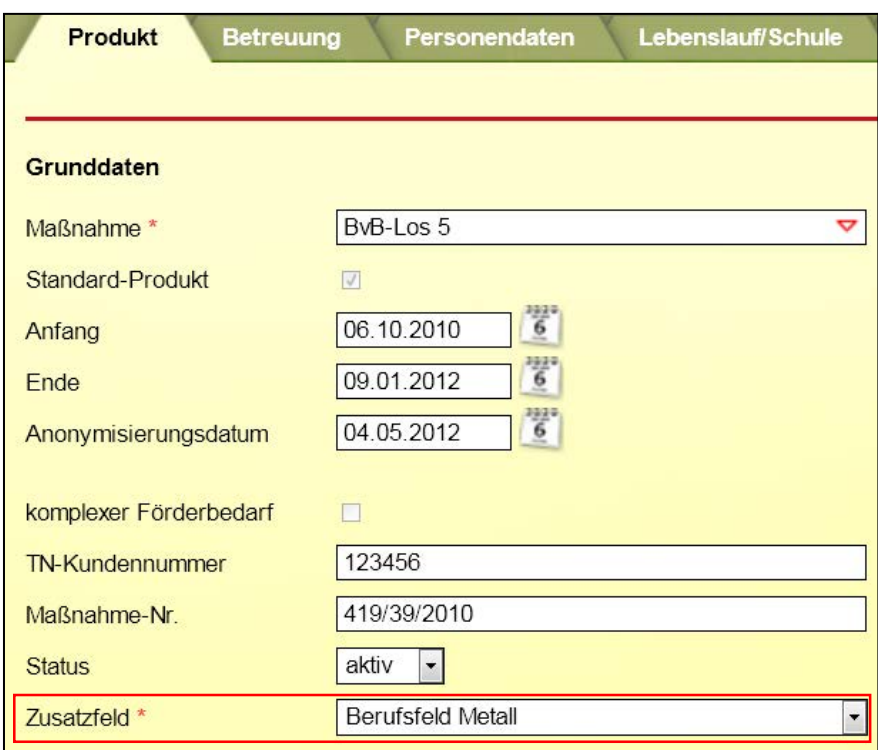

AB Teilnehmerdaten/RegS Produkt

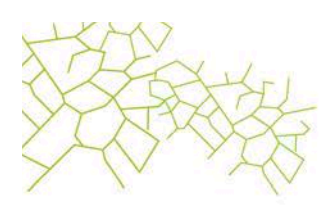

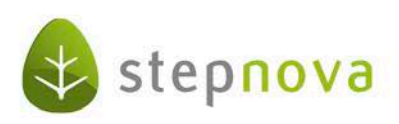

# 8. Sonstige Verbesserungen

- 1. Aufräumarbeiten bei eM@w-Funktionalität: Alle Kunden, die diese Funktionalität nicht benötigen, finden nun auch keine lästigen "LuV"- oder "@-Spalten" mehr in ihren Übersichtslisten. Mit Abschalten dieser Funktion<sup>2</sup> verschwinden jetzt auch diese Überbleibsel.
- 2. Druckersymbol: das animierte Druckersymbol, welches einen in Bearbeitung befindlichen Druckauftrag anzeigt, wird jetzt auffälliger über ein grünes Blinken dargestellt.
- 3. Kontaktarchiv: wir haben eine neue Berufeliste aus "berufe.net" eingepflegt.
- 4. Kontaktarchiv: Optimierung beim Anlegen und Bearbeiten von Bankdaten.

# 9. Vorankündigung:

 

Das "Abrechnungsmodul" kommt in der nächsten Version, verfügbar ab dem 19. Oktober 2012!

In unserer Jubiläumsversion 4.0 erfüllen wir endlich einen langersehnten Wunsch vieler Kunden. stepnova kann nun abrechnen und ist damit die zentrale Lösung in der beruflichen Bildung.

- Mit dem Abrechnungsmodul sind typische, teilnehmerbezogene Abrechnungen von Kosten rund um Ihre Maßnahme möglich. Hierzu gehören z.B. Vergütungen durch den Auftraggeber an den Bildungsträger, Verpflegungsgeld, Fahrgeld, Internatsunterbringungen und vieles mehr. Hierbei bedienen Sie sich der Eingaben, die in stepnova getätigt werden. Eine Übertragung in ein weiteres System ist dann für diese Leistungen nicht mehr notwendig
- Zentrale Einstellungen in Form von Leistungsvorlagen, die beliebig vielen Teilnehmern automatisch über die Maßnahme bzw. manuell zugewiesen werden können, ermöglichen Änderungen für umfangreiche Teilnehmergruppen mit wenigen Mausklicks.
- Über die Definition von Auftraggebern und Zahlungsempfängern bestimmen Sie die Richtung des Geldtransfers.
- Nachträgliche Änderungen von Leistungen werden über Stornierungen und Nachberechnungen transparent.
- Für die Ausgabe stellen wir Ihnen Einzelbelege und Buchungsübersichten zur Verfügung.
- Neue Suchkriterien bieten Ihnen praktische Such- und Filtermöglichkeiten.

Haben wir Ihr Interesse geweckt? Weitere Informationen zum "Abrechnungsmodul", zu Beratungsterminen und Online-Präsentationen erhalten Sie auf unserer Homepage unter www.ergovia.de/aktuelles .

Seite 8 von 8 Stand: 14.09.2012 <sup>2</sup> Wenn Sie keine eM@w-Maßnahmen durchführen, können sämtliche eM@w-relevanten Eunktionen in Ihrer Datenbank von ergovia abgeschaltet werden.

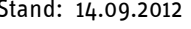

www.ergovia.de